## **How to connect to Mr. Victor's LEAD space and download recordings:**

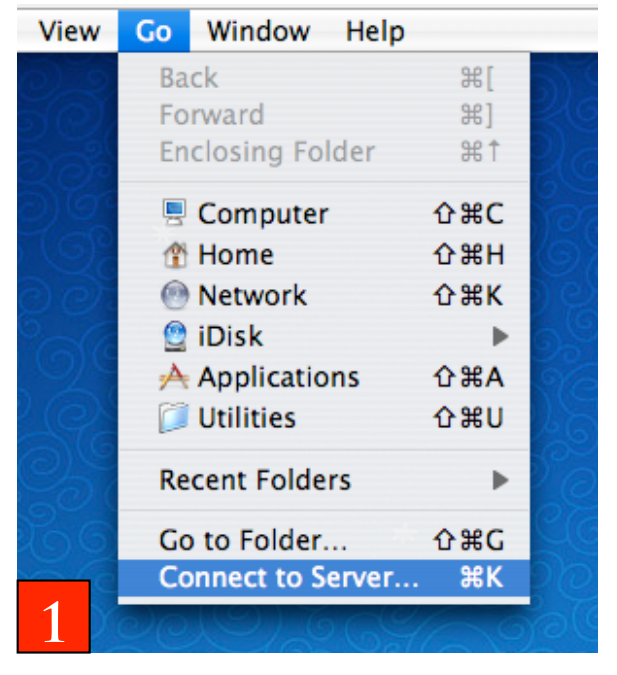

## **On a Mac in school or at home**

- 1. From the FINDER, choose G0 --> Connect to Server
- 2. Under server address type: lead.scasd.org and click connect.

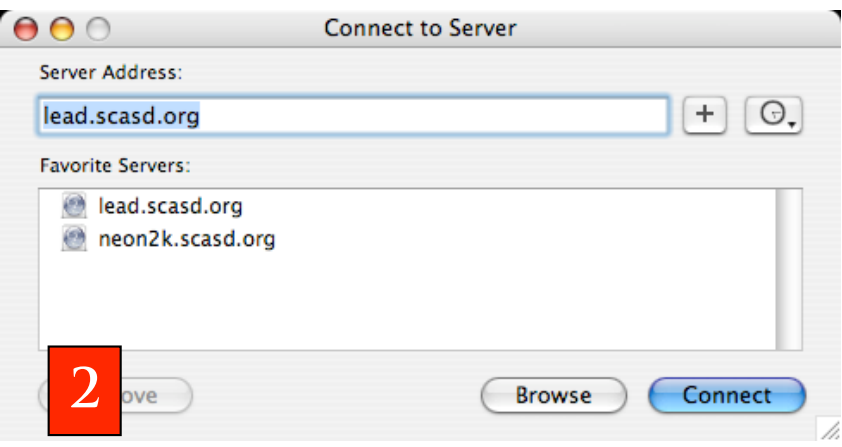

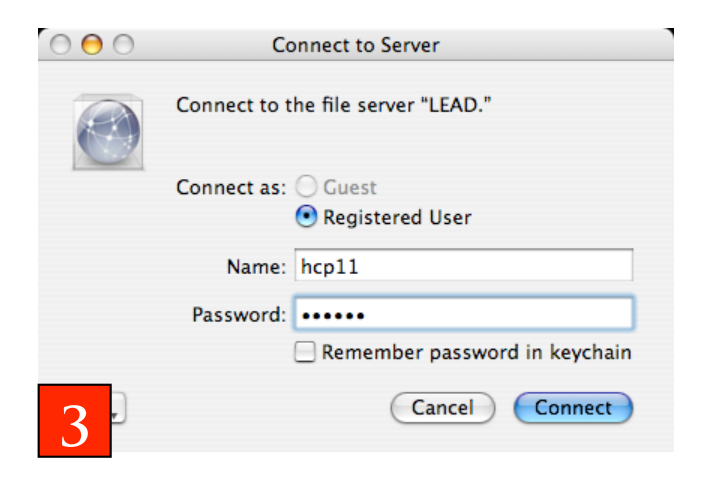

- 3. Enter your school user name and password in the window that appears and click connect.
- 4. Scroll down in the next window, highlight V\_Staff, and click OK.
- 5. Scroll down in the next window to VICTOR\_rdv11 and double click the icon.
- 6. Then double click the Hand\_Out folder and then the folder of the band you want.
- 7. Select the recording you wish to download and drag it to the desktop or iTunes.

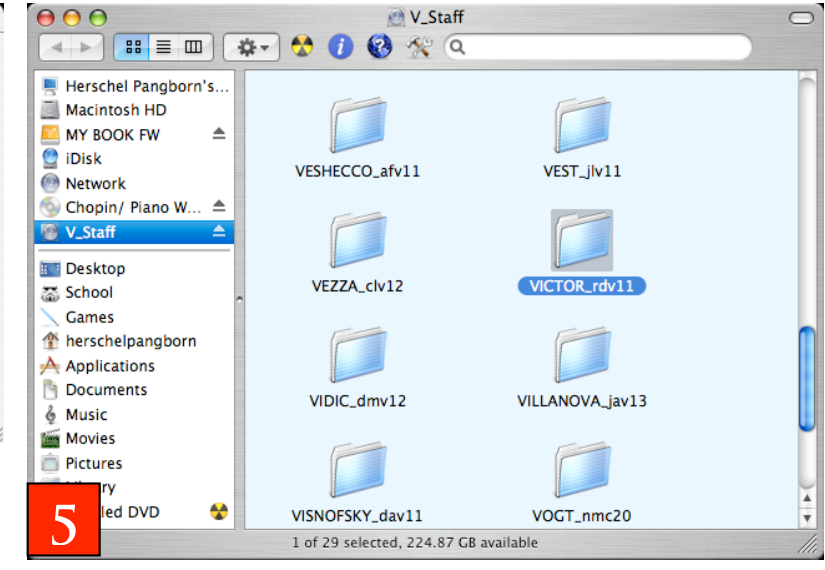

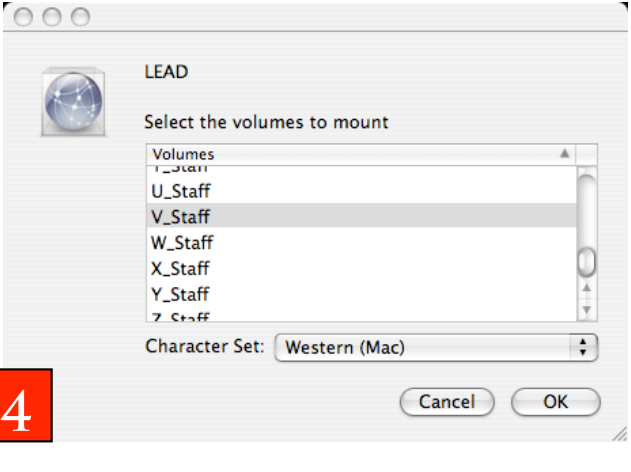

**On a PC**

- 1. Open a web browser and type in: https://myfiles.scasd.org/
- 2. Enter your school user name and password in the pop-up window.
- 3. Delete the characters in the box located on the top right and replace them with: \\Lead\V\_Staff\Victor\_Rdv11\Hand\_ Out\
- 4. Click the name of the band you are looking for recordings for.
- 5. Clicking the title of the recording should start it downloading to your computer.

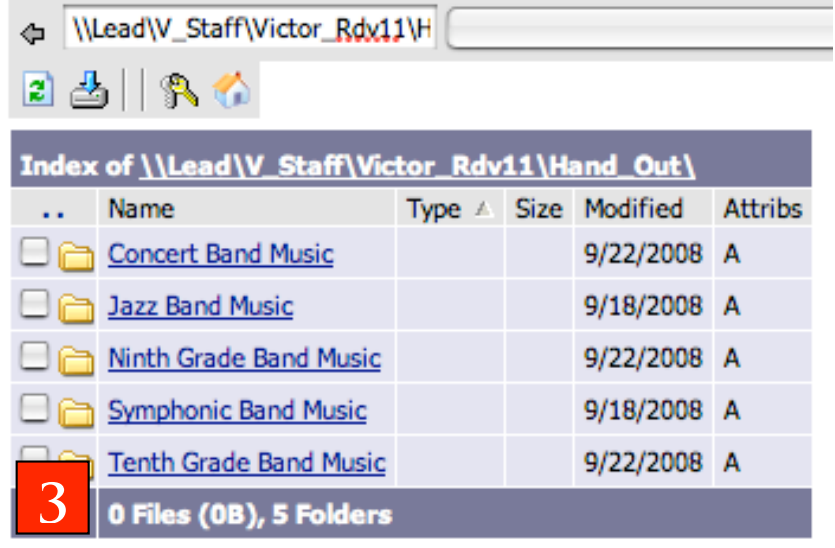